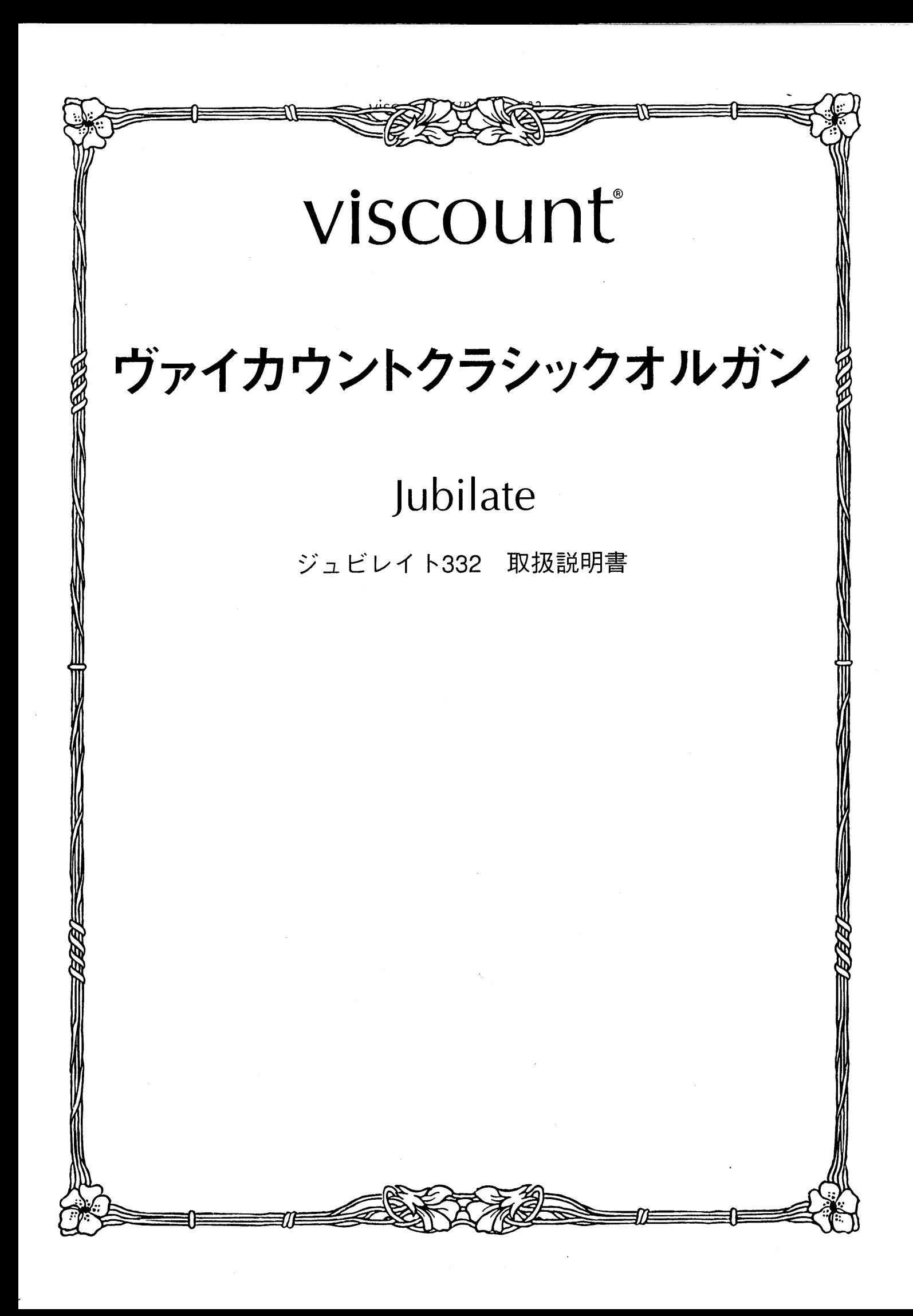

# はじめに

このたびは、ヴァイカウントクラシックオルガン、ジュビレイト332をお買い上げいただきまして、誠にありが とうございます。ジュビレイト332は、伝統的なパイプオルガンの魅力を最新の電子テクノロジーによってあま すところなく再現したクラシックオルガンです。ジュビレイト332の多彩な機能をスムーズに使いこなし、オル ガン演奏を心ゆくまでお楽しみいただくために、ぜひこの取扱説明書をご活用いただきますようお願い申し上 げます。また、ご一読いただいた後も、ご不明点が生じた場合に備えて、大切に保管いただきますようお願い いたします。

**※この取扱説明書に掲載されているイラストは、すべて操作説明のためのものです。** 

## 安全上のご注意…ご使用の前に必ずこの「安全上のご注意」をお読みください。

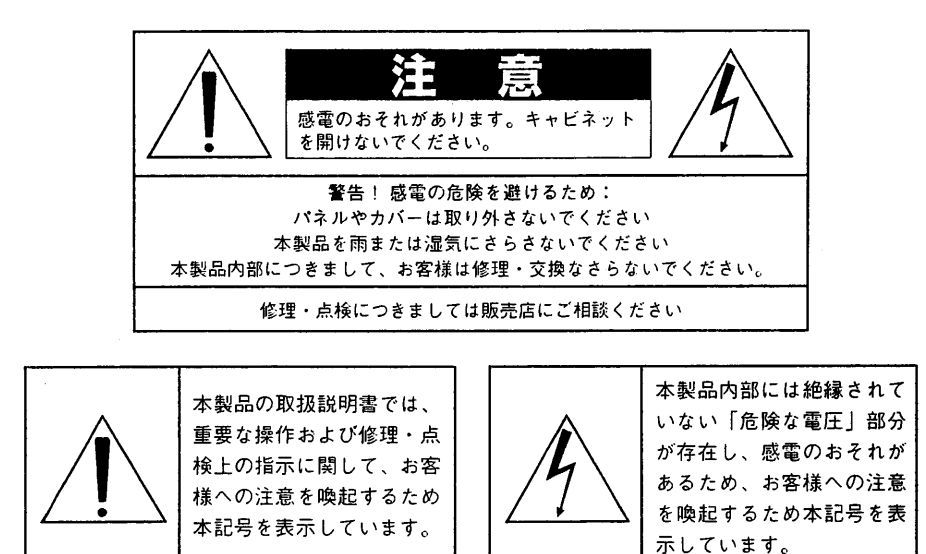

## 「火災、感電のおそれ、あるいは人体への危害に関する注意事項」

警告: 本製品のご使用にあたっては、以下の点に注意してください。

- 1) 本製品を使用する前に取扱説明書をよくお読みください。
- お子様の近くで使用する場合には、ケガ防止のため十分な注意を払ってください。  $2)$
- 3) 本製品は水回りでは使用しないでください。例えば浴槽、洗面台、台所の流し付近、濡れた床の上、あるいはプールの近く、 その他これに類する場所では使用しないでください。
- 4) 本製品は、単独もしくはアンプ、ヘッドホン、スピーカーと組み合わせて使用した場合、過大な音量により聴力障害を引き 起こすおそれがあります。過大な音量、または不快感を招くような音量での長時間の使用は避けてください。
- 5) 本製品はラジエーター、熱器具、その他熱を発生する製品から離して設置してください。
- 6) 長時間ご使用にならない場合には、コンセントから電源ブラグを抜いてください。
- 7) 本体に物を落としたり、液体が流れ込まないよう十分注意を払ってください。
- 8) 以下の場合、サービス担当者が本製品の修理・点検を行います。 a.電源コードまたはブラグが破損した場合 b.製品に物が落ちたり、液体が流れ込んだ場合 c.製品が雨にさらされた場合 d.製品が正常に作動していない、あるいは演奏状態に著しい変化が生じた場合 e.製品を落としたり外装が破損した場合

# viscount JUBILATE 332

#### 次 目

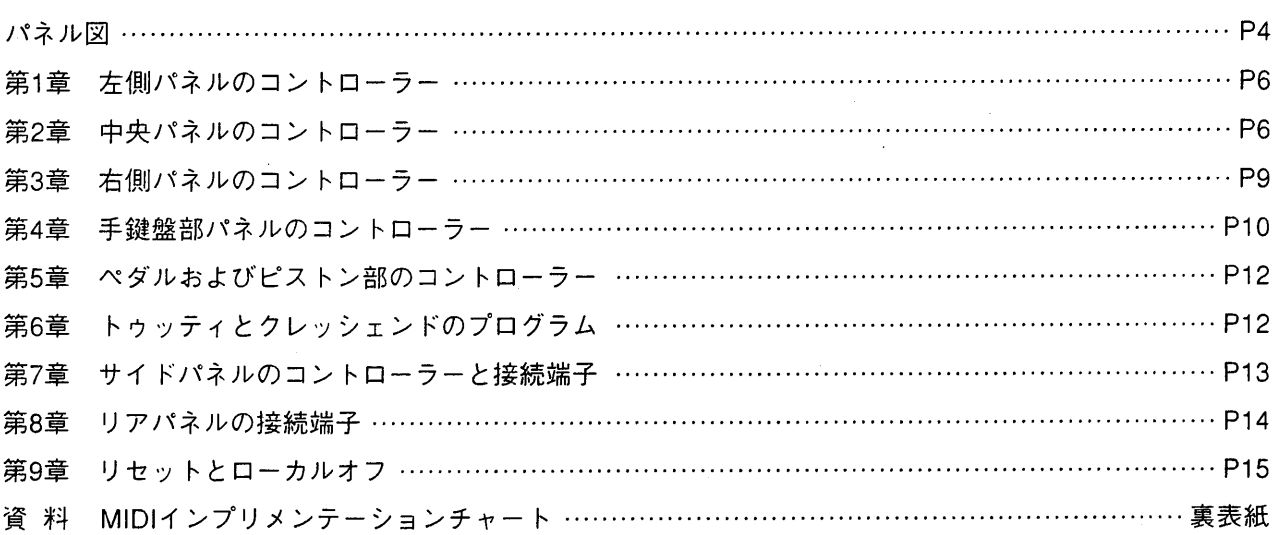

## 安全上のご注意 (追加)

- 1) 充分な換気の為、機器は壁から5cm以上離して設置して下さい。
- 2) 機器設置の際、換気穴を塞がないようご注意下さい。
- 3) 機器上に裸火(ろうそく等)を置かないで下さい。
- 4) 機器上に水の入った花瓶等を置かないで下さい。
- 5) 機器は電源コンセントの近くに配置し、雷源プラグに容易に手が届くように使用して下さい。
- 6) アース接続は、必ず電源ブラグを主電源につなぐ前に行って下さい。又、アース接続を外す場合は、必ず電源ブラグを主電源から切り離してか ら行って下さい。

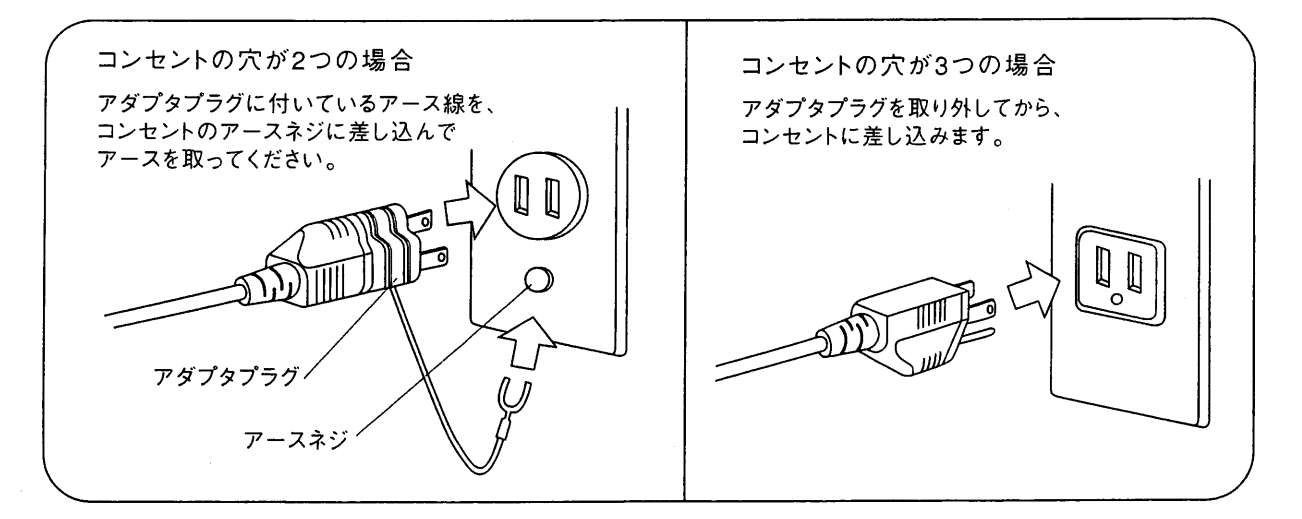

- 注意! ■リチウム電池の警告:本製品にはリチウム電池が使われています。電池を 間違えて取り替えると爆発の危険があります。電池交換の場合は現在使用の ものと同等のものをご使用下さい。正しい極性でご使用下さい。使用済み電 池は、電池メーカーの指示にしたがって処分してください。 ■本取扱説明書に記載された情報は、商品の仕様変更にともない、予告なし

に変更される場合もございます。 あらかじめご了承ください。

viscount JUBILATE 332

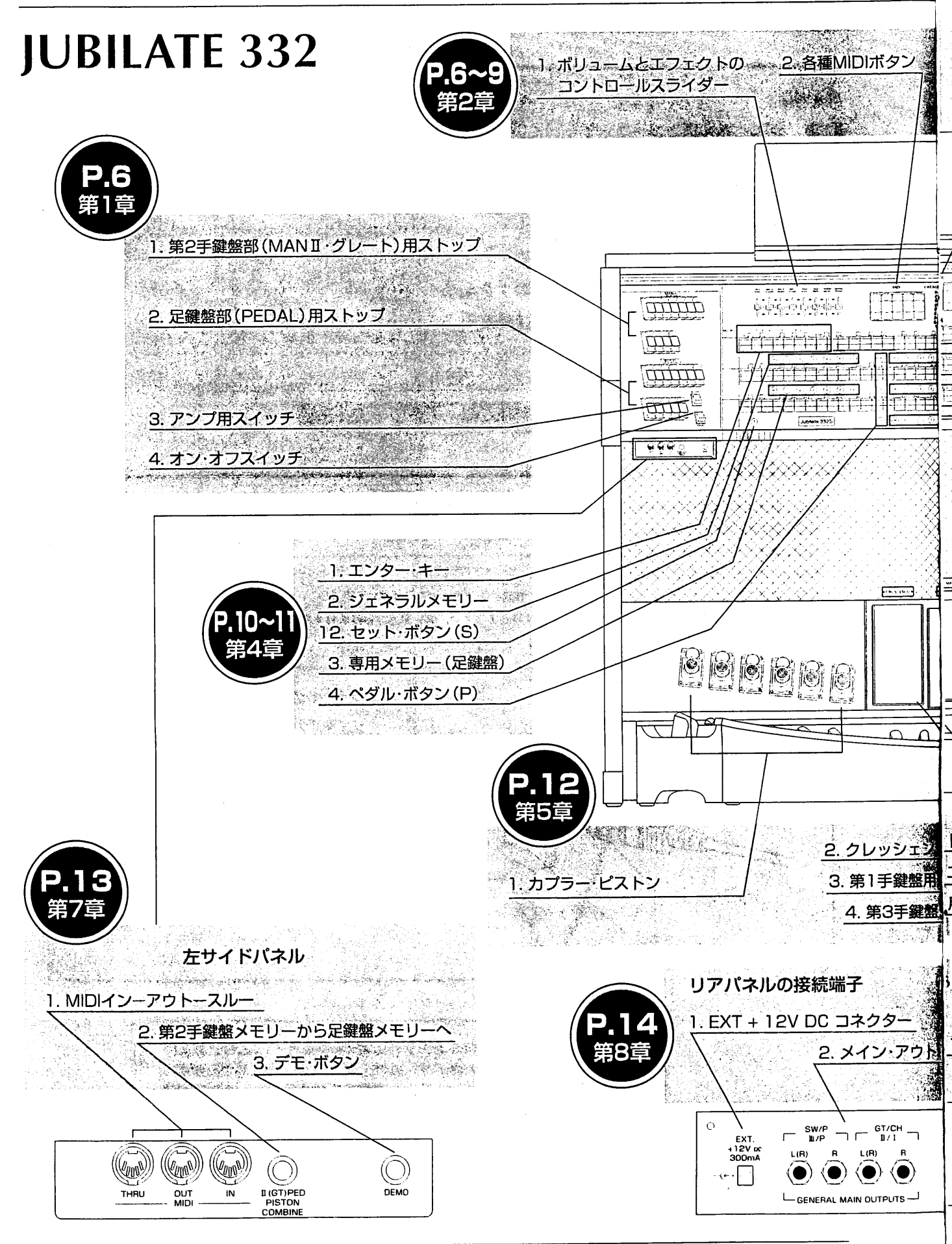

 $\overline{4}$ 

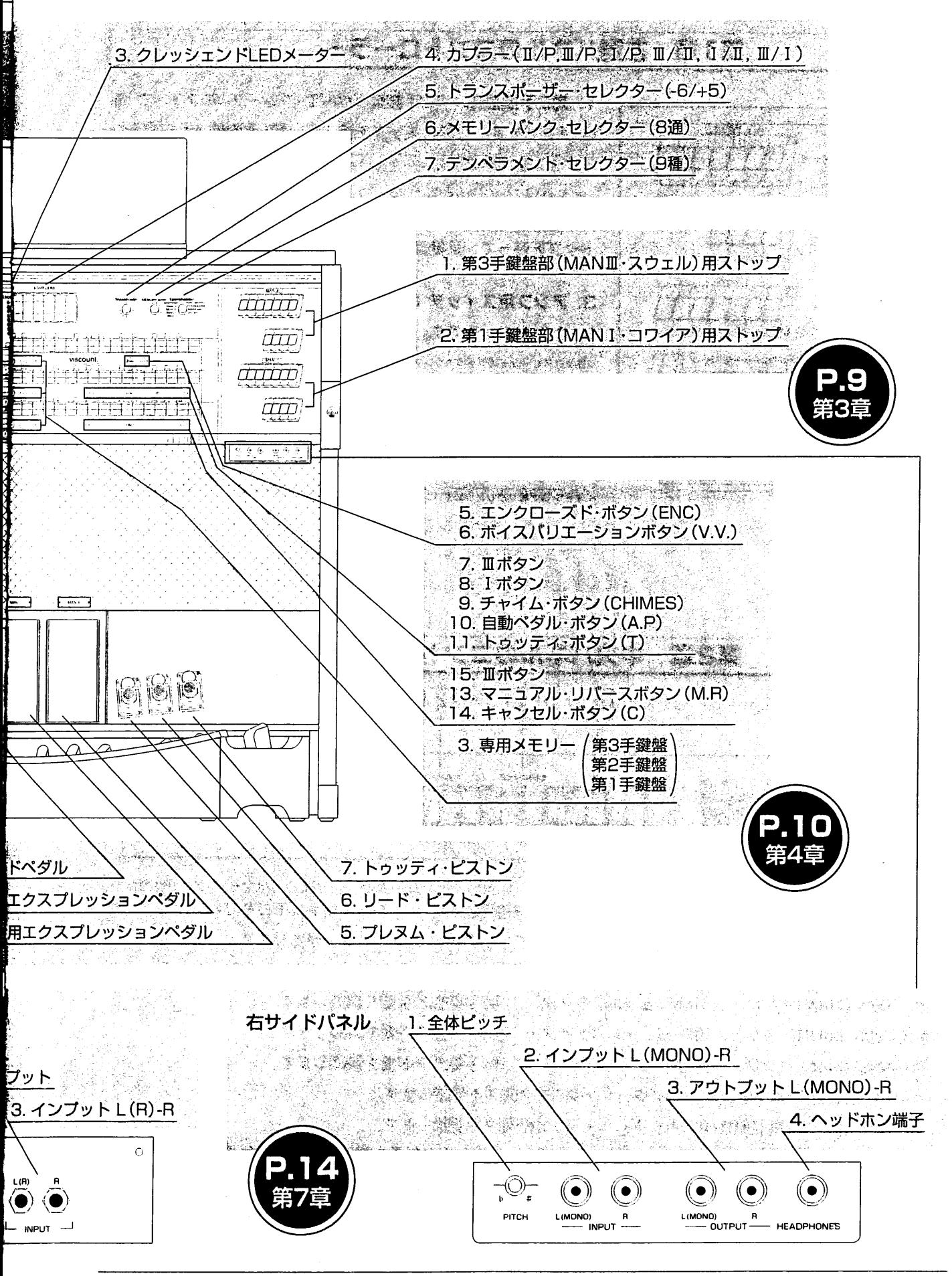

viscount JUBILATE 332

#### 左側パネルのコントローラー 第1章

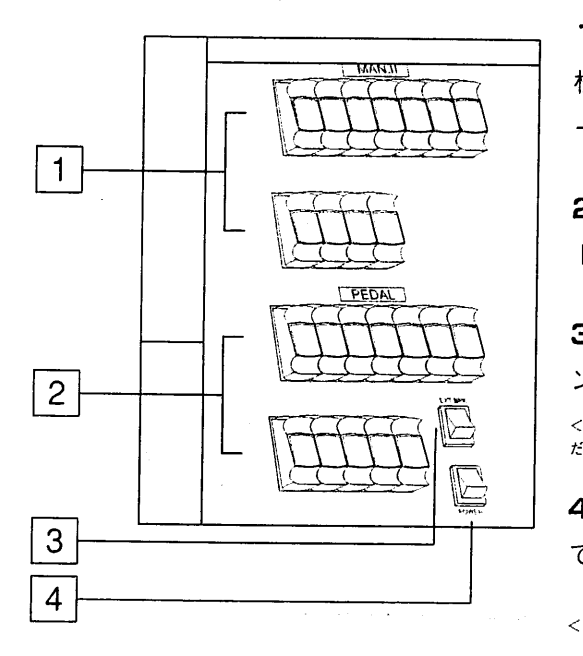

1. 第2手鍵盤部:第2手鍵盤(MANI·グレート)のストップ(音 栓)があります。このストップを使って、第2手鍵盤のレジストレ ーションを作ります。

2. 足鍵盤部:足鍵盤(PEDAL)のストップがあります。このス トップを使って、足鍵盤のレジストレーションを作ります。

3. アンプ用スイッチ:オルガンに接続したスピーカー用のオ ン・オフスイッチです。

<注意>スピーカーはヴァイカウント専用スピーカーをお使いください。詳細はカタログをご覧いた だくか、販売店にお尋ねください。

4. オン·オフスイッチ: ジュビレイト332のオン·オフスイッチ です。

<注意!>雷が鳴り出したら必ずコンセントから電源プラグを抜いてください。

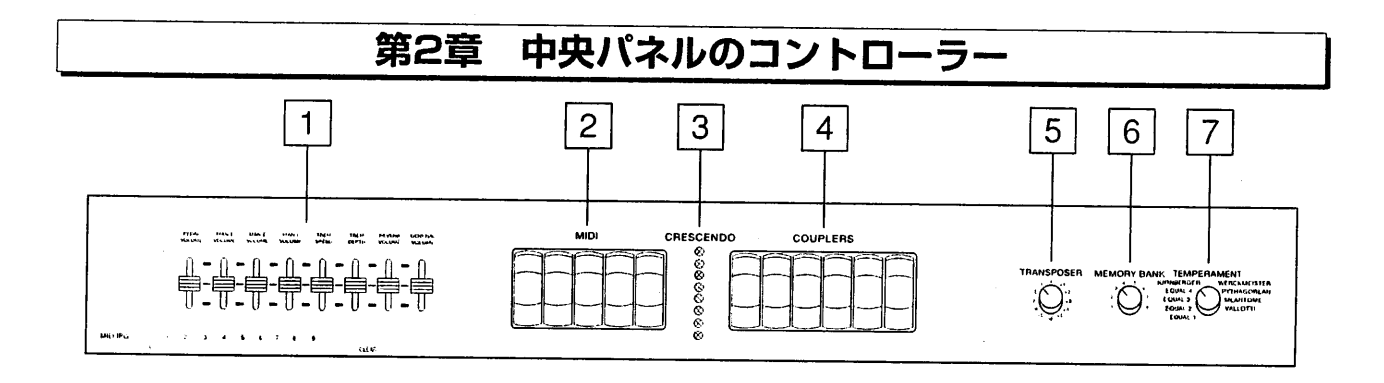

1. ボリュームとエフェクトのコントロールスライダー:各鍵盤のボリュームおよびトレモロやリバーブなど、最

も重要なパラメーターをコントロールすることができます。以下の8つのスライダーがあります。

・足鍵盤(PED)ボリュームスライダー:足鍵盤の音量を調節します。

・第2手鍵盤(MANI・グレート)用ボリュームスライダー:第2手鍵盤の音量を調節します。

・第3手鍵盤(MANⅢ・スウェル)用ボリュームスライダー:第3手鍵盤の音量を調節します。

・第1手鍵盤 (MAN I・コワイア)用ボリュームスライダー:第1手鍵盤の音量を調節します。

・トレモロ速さ(TREM SPEED)スライダー:トレモロの速さを調節します。

・トレモロ深さ(TREM DEPTH)スライダー:トレモロの深さを調節します。

・リバーブボリューム(REVERB VOLUME)スライダー:残響効果の音量を調節します。自然反響の少ない室内 でも、広い部屋やホールで演奏しているような豊かな残響の効果を得ることができます。

.・全体ボリューム(GENERAL VOLUME)スライダー:オルガン全体の音量を調節します。

2. 各種MIDIボタン:このボタンでジュビレイト332のMIDI機能を作動させます。ボタンには以下のものがあり ます。

・MIDI PG Send:プログラムチェンジデータ送信用ボタン。MIDIインターフェイスによって外部MIDI機器に プログラムチェンジデータを送信するには、このボタンを押すと同時に、変更したいセクション(足鍵盤、第1手 鍵盤、第2手鍵盤、第3手鍵盤)のMIDIボタンを同時に押します。次いで、選んだセクションのMIDIボタンが点滅 し始めたら、エンター・キー(第4章1項 「エンター・キー」を参照ください)を使って、チャンネルあるいはプログ ラム番号を入力します。そして3番目のキーを押す、つまり、3つ目の番号が入力されると、MIDIボタンの点滅が 止まり、プログラムチェンジメッセージが送信されます。

プログラムチェンジ・メッセージは、エンターキーで3番目のキーを押さないと迷信されません。たとえば、プログラムチェンジ番号30を送信したい場合、0ー3ー0とキーを押さなけれ げかりません。

・MIDIから足鍵盤へ(MIDI to Pedal):このMIDIボタンを押せば、足鍵盤にMIDIデータを送信し、そのデータ にMIDIチャンネルを割り当てることができます。

手順は以下の通りです。

・MIDIボタンを押しながら、第1手鍵盤の下にあるセット・ボタン(S)を押します。MIDIボタンが点滅を開始した ら、希望するMIDIチャンネルの番号を入力することができます。

・チャンネル番号は、各番号に対応したエンター・キーを押して入力します。エンター・キーは第2手鍵盤の最も 低いオクターブのCからAまでのキーで、それぞれ0~9に対応しています。また次のCは、クリア機能を持ち、 最後に入力した操作がキャンセルされます。

・入力したい番号が一桁の場合、たとえばチャンネル6と入力したい場合には、数字0(最低音C)と数字6(最低音 F#)のキーを押す必要があります。2番目の数字が入力されると、MIDIボタンの点滅が止まり、チャンネル番号 が記憶されます。

・MIDIから第1手鍵盤へ(MIDI to Man. I):このボタンを押せば、第1手鍵盤にMIDIデータを送信し、その データにMIDIチャンネルを割り当てることができます。手順は、前述 MIDI to Pedal の項と同様です。

·MIDIから第2手鍵盤へ(MIDI to Man.Ⅱ):このボタンを押せば、第2手鍵盤にMIDIデータを送信し、その データにMIDIチャンネルを割り当てることができます。手順は、前述 MIDI to Pedal の項と同様です。

·MIDIから第3手鍵盤へ(MIDI to Man.III):このボタンを押せば、第3手鍵盤にMIDIデータを送信し、その データにMIDIチャンネルを割り当てることができます。手順は、前述 MIDI to Pedal の項と同様です。

 $\overline{7}$ 

### ■MIDIについて

MIDIとはMusical Instrument Digital Interfaceの略です。

MIDI(ミディ)は、電子楽器同士をつないで音楽情報や演奏データを交換するための世界共通の規格。楽器同士の互換性がア ップします。たとえばジュビレイト・オルガンの鍵盤で演奏したメロディを別のシンセサイザーで発音させたり、ジュビレイ ト·オルガンで市販のMIDIデータを再生することができます。

以下、MIDIに関して頻繁に使われる用語を説明します。

・MIDIチャンネル:MIDI機器には16チャンネルあります。いろいろなデータのすべてがこれらの16チャンネルを通して別々 に送受信されます。結果、最大16台までのMIDI機器を個別にコントロールすることができます。また当然ながら、接続した MIDI機器同士でチャンネルが違えばデータのやりとりはできません。両方のMIDI機器の送信/受信チャンネルは合わせる必要 があります。

・ノート・オン/オフ:楽器に、どのノート (音符) を、どのくらい長く、どのくらいの強さで弾くかを伝える重要な情報です。

・プログラムチェンジ:プログラムの選択に使います。ほとんどの楽器がメモリーしたプログラムを持っており、それぞれがプ 口グラム・ナンバーに対応しています。メモリーナンバーを知っていれば、好みのプログラムを呼び出すことができます。ジュ ビレイトでは、ジェネラルあるいは専用メモリーに割り振られたナンバーのボタンを押すことで、希望するプログラムが選択で きます。

・コントロールチェンジ:コントロールチェンジデータは、演奏に表情をつけるために使います。たとえば、音量調整 (コント ロールチェンジ7番)、拡声ペダル作動(同じく64番)、残響度の送信(同じく91番)、コーラス量の送信(同じく93番)などがあり ます。

・システムメッセージ:MIDIチャンネルとは関係なく、システム全体の調整を目的としたメッセージです。この中には「シス テム・エクスクルーシブ」、つまり特定の楽器のみが解釈できる指令があります。たとえば、機器のプログラム作成用のバル ク・ダンプ (BULK DUMP) などが挙げられます。こうした指令には、通常メモリーエリアに保存されているプログラム作成パラ メーターが含まれています。指令は、上述のパラメーターを、ある機器から同じタイプの別の機器へと送るのに使われます。ま た、外部のメモリーに保存できます (事故等でデータが万が一紛失したり消去してしまった場合に、コンピューターやシンケー サーから呼び出せます)。

3. クレッシェンドLEDメーター: クレッシェンドペダルのレベルを表示します。

4. カプラー:手鍵盤同士、あるいは手鍵盤と足鍵盤を連結するスイッチ(カプラー)があります。下記の組み合 わせが可能です。

・Ⅱ/P:第2手鍵盤(MANⅡ·グレート)のレジスターが足鍵盤で演奏できます。

・Ⅲ/P:第3手鍵盤(MANⅢ・スウェル)のレジスターが足鍵盤で演奏できます。

・I/P:第1手鍵盤(MAN I ・コワイア)のレジスターが足鍵盤で演奏できます。

· m/n: 第3手鍵盤のレジスターが第2手鍵盤で演奏できます。

· I/I : 第1手鍵盤のレジスターが第2手鍵盤で演奏できます。

· II/I: 第3手鍵盤のレジスターが第1手鍵盤で演奏できます。

連結は、カプラー·ピストン及び手鍵盤下にあるカプラー用ボタン(I、Ⅲ、P)でも行うことができます。

5. トランスポーザー・セレクター:このつまみを回して5半音まで高く、6半音まで低く移調できます。弾き にくい調を演奏する場合や歌や楽器の伴奏の際に便利です。

8

6. メモリーバンク·セレクター: このつまみを回して、8つのメモリーバンクのうちいずれかを選択し、ジェ ネラルメモリーおよび専用メモリー(各手鍵盤および足鍵盤のための専用メモリー)として設定できます。

7. テンペラメント・セレクター:この機能を使うと、様々な時代や国々で使われていた当時の正しい調律で演 奏できます。真の古典音楽を忠実に再現したいオルガニストの方のために、ジュビレイト332では、歴史的なテ ンペラメント(音律)を9タイプ設定しています。

· EQUAL1, EQUAL2, EQUAL3, EQUAL4, KIRNBERGER(キルンベルガー), WERCKMEISTER(ヴェルクマ イスター), PYTHAGOREAN(ピタゴラス音律), MEANTONE(ミーントーン), VALLOTTI(ヴァロッティ)

・EQUAL1-EQUAL2-EQUAL3:標準的な平均律に対して、純正ではない微妙なズレ(うねり)を持つ音程をシ ミュレーションしているため、パイプオルガン独特の不均等な音律を限りなくリアルに再現することができます。

・EQUAL4:平均律、19世紀末に発明された、12のすべて等しい半音からなる音律です。

・KIRNBERGER(キルンベルガー),WERCKMEISTER(ヴェルクマイスター),VALLOTTI(ヴァロッティ):バ ッハ、ベートーベン、ショパンなど古典派からロマン派にかけて愛された音律です。クラシックの名曲はほと んどこれらの調性的音律によって書かれました。

·PYTHAGOREAN(ピタゴラス音律):ギリシャ時代の音律です。ピタゴラス音律は古代ローマに伝わって以来、 中世音楽の時代にも使用されました。

·MEANTONE(ミーントーン):ルネッサンスからバロック時代の鍵盤楽器における標準的な調律法でした。日 本語では中全音律といいます。

# 第3章 右側パネルのコントローラー

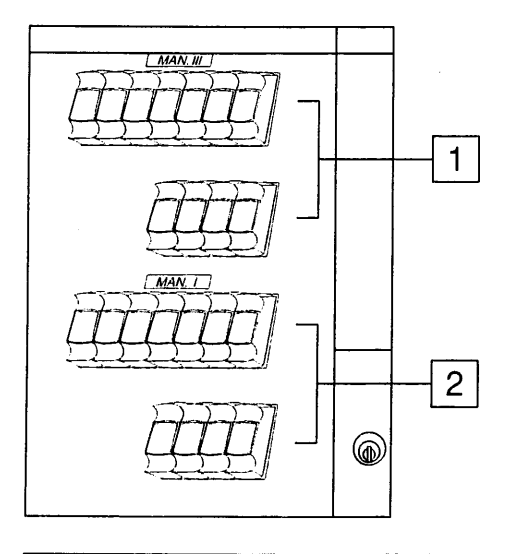

1. 第3手鍵盤部:第3手鍵盤(MANⅢ・スウェル)用 あります。このストップを使って、第3手鍵盤のレジストレー ションを作ります。

2. 第1手鍵盤部:第1手鍵盤(MAN I・コワイア)用 あります。このストップを使って、第1手鍵盤のレジストレー ションを作ります。

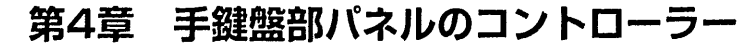

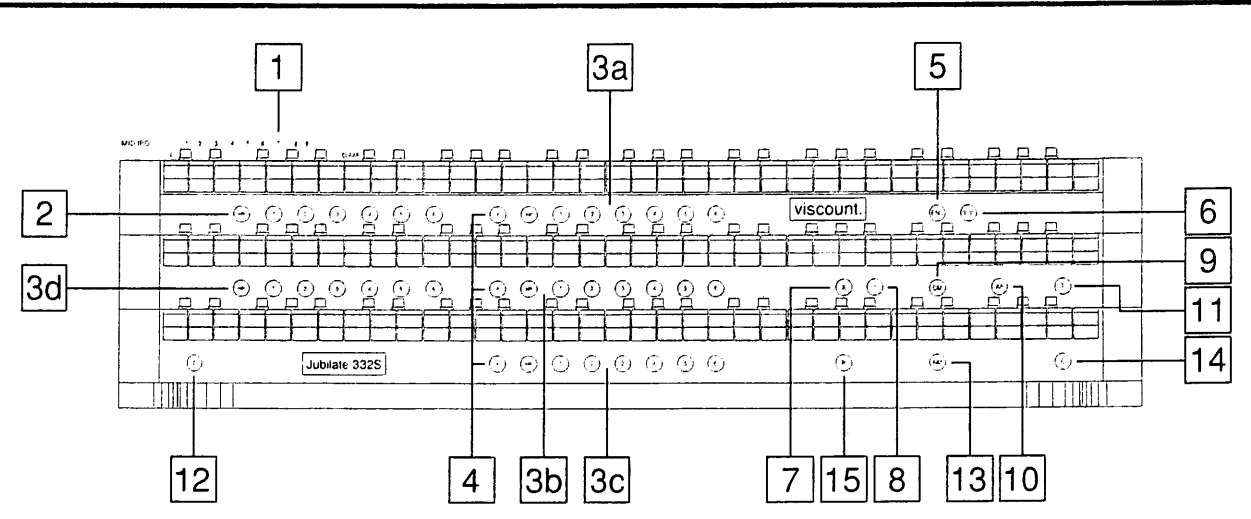

1. エンター・キー:第3手鍵盤の左側、0~9の番号とCLEARの文字がついている鍵盤をエンター・キーと呼び ます。この部分の鍵盤を押すことで、MIDIチャンネルをプログラムする際のチャンネル番号が入力できます。 プログラムチェンジデータ送信の際にも使用します。詳細は第2章の「各種MIDIボタン」の項をご覧ください。

2. ジェネラルメモリー(HR; 1-2-3-4-5-6):作成したレジストレーションは、メモリーに保存できます。 ジュビレイト332には、全体のレジストレーションをメモリーできる6つのジェネラルメモリーがあります。メ モリーには、1から6までの数字およびHR(0として扱われる)と記されたボタンがあります。HRプッシュボタン を押せばレジストレーションは前の設定に戻ります。

ジェネラルメモリーのプログラム

・まずキャンセル·ボタン(C)を押し、既存のレジストレーションをいったんクリア。その後に希望するレジス トレーションを選んで設定します。

・次に第1手鍵盤の左下にあるセット・ボタン(S)を押してください。ボタンを押しながら、6つあるジェネラル メモリーのナンバーボタンのうち、いずれかを押し、新しい設定内容を保存します。

・ジェネラルメモリーでは、複数の鍵盤のレジストレーションが保存できます。複数の演奏者が同じオルガン を使う場合でも、各演奏者は、違うメモリーバンクに違う番号をつけ、各自の設定を保存することが可能です。 (第2章の「メモリーバンク・セレクター」をご参照ください)。

3. 専用メモリー(HR; 1-2-3-4-5-6): 各手鍵盤と足鍵盤のそれぞれのレジストレーションが保存できる6 つの専用メモリーがあります。3cは第1手鍵盤、3bは第2手鍵盤、3aは第3手鍵盤、3dは足鍵盤のメモリーボタ ンを示しています。

専用メモリーのプログラム手順も、ジェネラルメモリーのプログラムと同様です。 ・まずキャンセル・ボタン(C)を押し、既存のレジストレーションをいったんクリア。その後に希望するレジス トレーションを選んで設定します。

・次に第1手鍵盤の左下にあるセット・ボタン(S)を押してください。ボタン(S)を押しながら、それぞれの専用 メモリーのボタンのいずれかを押し、新しい設定内容を保存します。

4. ペダル·ボタン(P):第1手鍵盤、第2手鍵盤、第3手鍵盤、それぞれのメモリーの横にあるPボタンは、足 鍵盤を第1手鍵盤、第2手鍵盤、第3手鍵盤に組み合わせる(カプラー)機能を持ちます。

5. エンクローズド·ボタン(ENC): このボタンを押せば、第3手鍵盤用のエクスプレッションペダルを使っ て、オルガン全体の音量を調節することができます。

6. ボイスバリエーションボタン(V.V.): このボタンを押せば、オルガンのサウンドをバロック(オン)←→ロ マンティック(オフ)に切り替えることができます。

7. Ⅲボタン: このボタンを押せば、第3手鍵盤のレジスターが第2手鍵盤でも演奏できるようになります。

8. I ボタン:このボタンを押せば、第1手鍵盤のレジスターが第2手鍵盤でも演奏できるようになります。

9. チャイム・ボタン(CHIMES): このボタンを押せば、第2手鍵盤のすべてのレジスターをカットし、チュー ブラー・ベルの音を出すことができます。

10. 自動ペダル·ボタン(A.P):第1手鍵盤を演奏する際、このA. Pボタンを押すと、足鍵盤のレジストレー ションが鍵盤の最も低い音に加わります(但し足鍵盤数の範囲内)。たとえば、左手でC,E,G(ド、ミ、ソ)と同 時に弾くと、最低音C(ド)にだけ足鍵盤の音のCが加わり、手鍵盤のみの演奏でも足鍵盤のストップの効果が得 られます。

<注意> A.P使用時は、足鍵盤は使えません。

11. トゥ**ッティ・ボタン(T)**: このボタンを押せば、あらかじめ設定したレジストレーションをすべて作動さ せることができ、瞬時にフルオルガンの状態(ほとんどのストップが入っている状態)になります。この操作は、 ピストンでも行うことができます。

く注意>トゥッティではボイスモジュレーションやトレモロはかかりません。

12. セ**ット・ボタン(S):**このボタンは、メモリーをセッティングする時に使います。

13. マニュアル・リバースボタン(M.R):このボタンを押せば、第1手鍵盤で第2手鍵盤の、第2手鍵盤で第1 手鍵盤の演奏ができます。

14. キャンセル·ボタン(C): このボタンを押せば、オルガンのすべてのレジスターがオフになります。

15. Ⅲボタン:このボタンを押せば、第3手鍵盤のレジスターが第1手鍵盤でも演奏できるようになります。

#### ペダルおよびピストン部のコントローラー 第5章

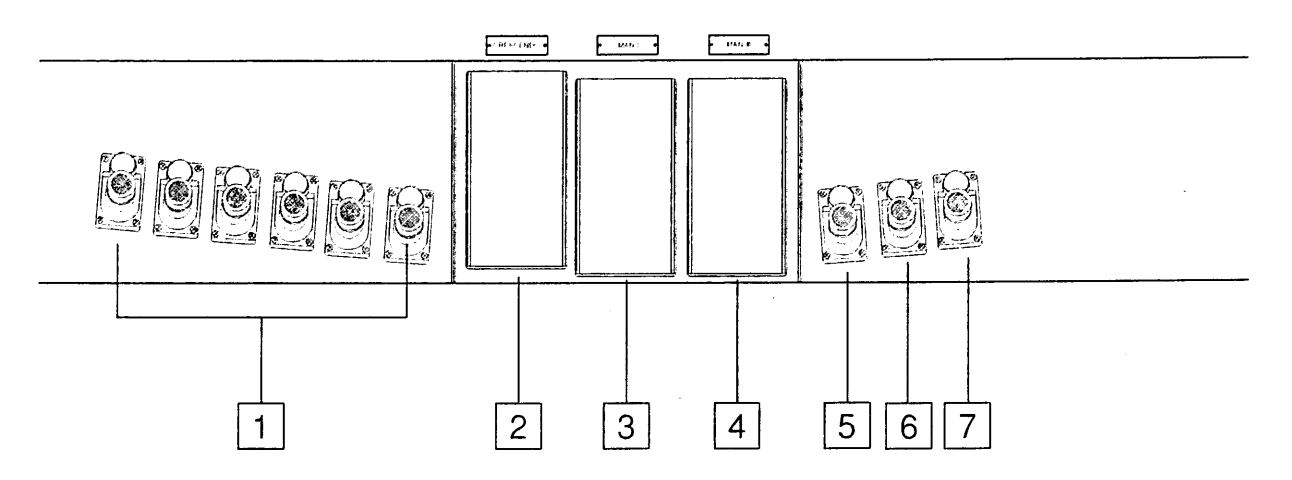

1. カプラー・ピストン:このピストンでカプラーが作動します。(詳しくは、第2章カプラーの項をご参照ください)

2. クレッシェンドペダル:このペダルを踏み込むことで、オルガンの全セクション(第1, 2, 3の各手鍵盤部と足 鍵盤部)で作動するレジストレーションを段階的に増やしていくことができ、最後にフルオルガンの状態となり ます。ペダルを戻すとレジストレーションの数は減っていきます。

3. 第1手鍵盤用エクスプレッションペダル:第1手鍵盤(MAN I)の音量を調節します。

4. 第3手鍵盤用エクスプレッションペダル: 第3手鍵盤(MAN Ⅲ)の音量を調節します。また、第3手鍵盤の下 のENCボタンを押すと、このペダルでオルガン全体の音量を調節することもできます。

5. プレヌム・ピストン:このピストンを押せば、プレヌム(Plenum)効果を得ることができます。(リード群とト レモロ以外のすべてのレジスターが作動します)。

6.リード·ピストン:リード(REEDS)群を作動させます。

7. トゥッティ・ピストン:このピストンで、あらかじめ設定したレジストレーションをすべて作動させること ができ、瞬時にフルオルガンの状態になります。

#### トゥッティとクレッシェンドのプログラム 第6章

## 1. トゥッティのプログラム

トゥッティで作動するレジスターを設定するには、まずトゥッティ・ボタン(T)あるいはトゥッティ・ピストン (TUTTI)を押して、この機能を作動させてから、希望するレジストレーション構成に設定変更します。新しい設 定は、セット·ボタン(S)を押しながら、もういちどトゥッティ·ボタンを押してください。

## 2. クレッシェンドのプログラム

クレッシェンド(ペダル)のレジストレーションは、あらかじめ適当な構成に設定されていますが、以下のプロ グラム作成手順にしたがい変更することができます。

・クレッシェンドペダルを踏み込んで、音量の切り替えのレベルを選びます。選んだレベルは、フロントパネ ルの"crescendo"という文字の下にLED表示されます。

・希望するレジストレーションを追加していきます。

・セット・ボタン(S)を押して、追加した設定内容を保存し、ジェネラルメモリーのHRボタンを押して、新しい 設定を保存します。

<注意>

トゥッティ用レジスターをオンにしないでください。オンになっている場合、追加変更した内容は新しいクレ ッシェンド用レジストレーションとしては保存されず、トゥッティ用レジストレーションとして保存されるこ とになります。

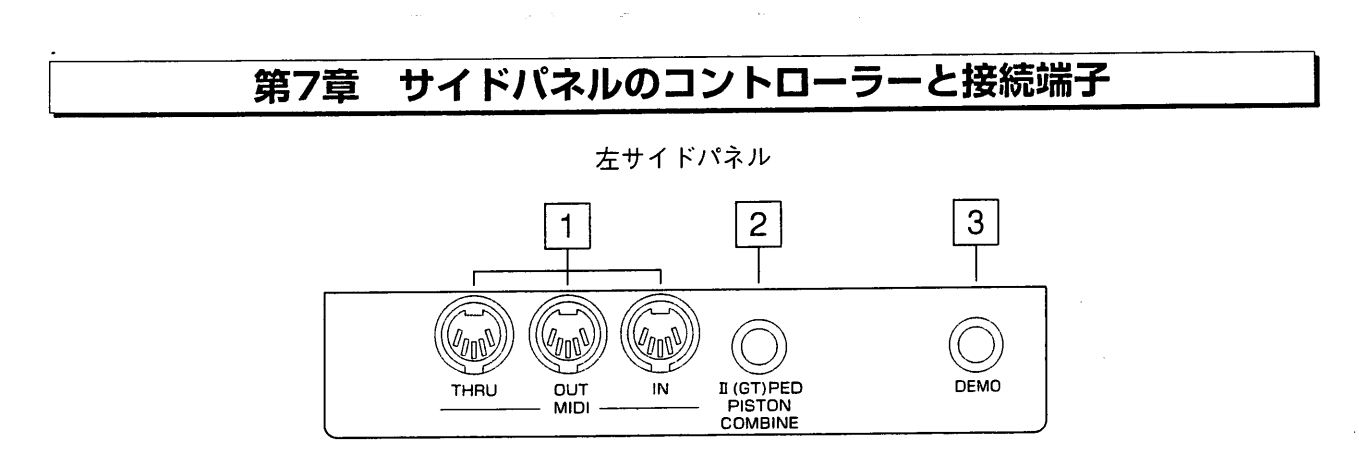

1. MIDIインーアウトースルー:オルガンをMIDI音源に接続するためのMIDI接続端子があります。

MIDI機能を使用するためには、データをやりとりするためのMIDI機器とその機器を接続するためのMIDIケーブ ルが必要です。MIDI機器は通常、以下の3つのMIDI接続端子を備えています。

MIDIイン:他のMIDI機器からMIDIデータを受信するための端子。

MIDIアウト:本機からMIDIデータを送信するための端子。

MIDIスルー:MIDI機器を直列接続するために、MIDIイン・ポートで受信したMIDIデータをそのまま送出します。

2. 第2手鍵盤(I·GT)メモリーから足鍵盤メモリーへ(II(GT). PED. PISTON COMBINE):このボ タンを押せば、第2手鍵盤のメモリーボタン上で、足鍵盤の同じ番号のメモリーが作動します。ただし、このカ プラー機能は双方向対応ではないため、足鍵盤部に特定のメモリーを呼び出しても、第2手鍵盤上の対応するメ モリーを作動させることはできません。

3. デモ·ボタン(DEMO): このボタンを押せば、あらかじめオルガン本体にメモリーされている8つのクラシ ックデモ曲のいずれかを呼び出すことができます。デモ・ボタンを押しながら、第3手鍵盤左上のパネル表示番 号1~8の鍵盤を押します。聴きたい番号に対応したデモ曲が選択できます。

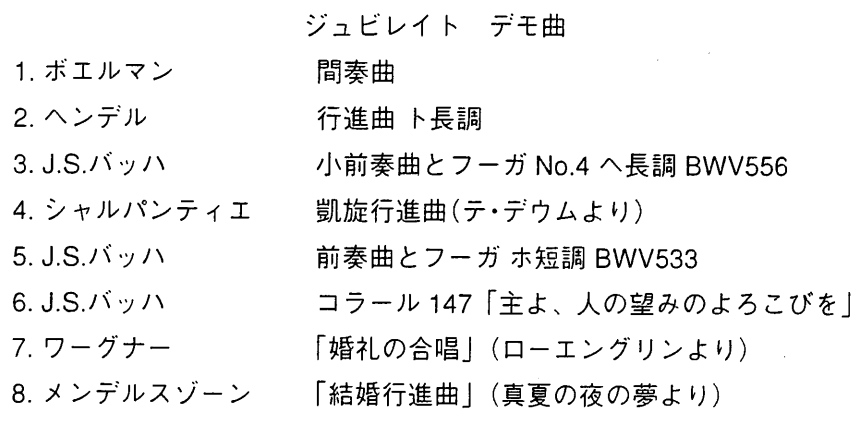

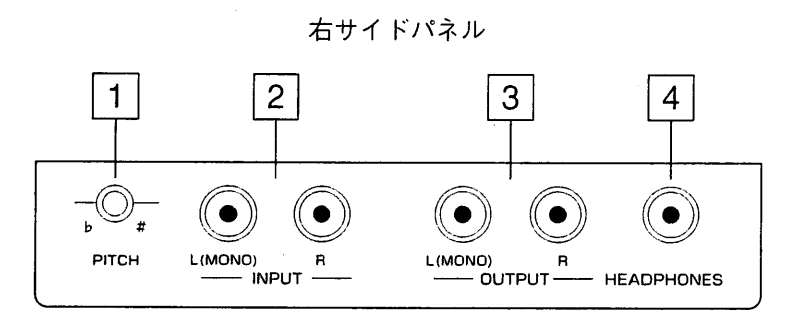

1. 全体ピッチ:このボタンでオルガン全体のピッチを微調整します。納品時のジュビレイトは、A=440Hz(ピ ッチ調節ノブは中央に配置)に初期設定されています。レンジ=433Hz~448Hz

2. インプット L(MONO)-R: オルガン本体のスピーカーで外部音源を鳴らすための接続端子。モノラル音源 を入力する場合は、L(MONO)の接続端子を使います。

3. アウトプット L(MONO)-R: アンプを使用せず、直接録音したい時に使用するラインアウト出力端子。こ の接続端子は一般に、カセットレコーダーなどのアナログ録音機器での録音に使います。モノラルでの録音の 場合はL(MONO)の接続端子のみ使います。

4. ヘッドホン端子:ステレオヘッドホン用の接続端子。ヘッドホンを接続すると、オルガン本体のスピーカー からは音が出ません。

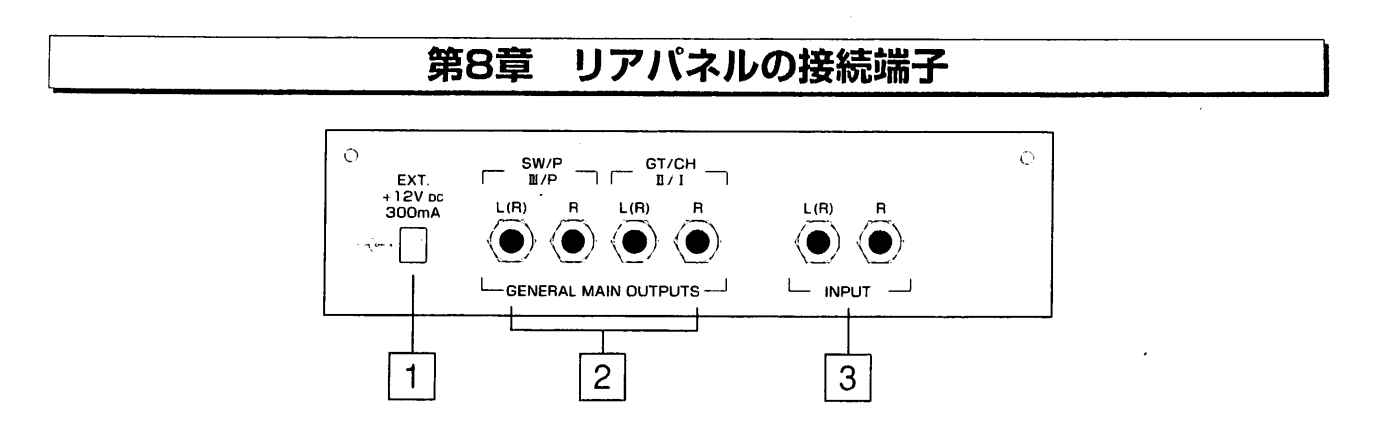

1. EXT + 12V DC コネクター: +12ボルトの電圧が得られる接続端子があります。通常は、リモート (REMOTE)機能として利用します。つまり、メイン・アウトプットに接続したオプションのスピーカーのスイ ッチを作動させるために使います。

2. メイン・アウトプット:外部出力用の端子が4つついています。 以下のようにスピーカーに接続します。

1つのスピーカーだけを使う場合には、II/Pの出力L(R)を使ってください。オルガン全体(第1手鍵盤十第2手鍵 盤十第3手鍵盤十足鍵盤)の信号が得られます。

・II/I L(R)-R:第2手鍵盤および第1手鍵盤用のステレオ出力端子。1つのスピーカーだけを使う場合は出力 L (R)を

3. インプット L(R)-R:外部音源をオルガン本体のアンプで増幅し、ステレオ入力するための端子です。モ ノラル音源の場合には、L(MONO)端子のみご使用ください。

# 第9章 リセットとローカルオフ

### リセット

楽器の調子が悪い、あるいは保守点検をご依頼いただく前に、以下のリセット手順を実行してください。 ・ジェネラルメモリーのHR,1,2の3つのボタンを押し、オルガンのスイッチを入れます。2,3秒後に押していた HR.1.2のボタンを離します。

### ボイスのローカルオフ

ジュビレイト332が、外部MIDI音源を操作している場合には、複数の音声(voice)を「ローカルオフ(Local off)」モ ードに切り替える必要が出てくるかもしれません。ある音声がローカルオフ・モードとなり、レジスターが開い ていれば、サウンドジェネレーターを動かさなくても(音声はミュート)MIDIコードのみが送出されます。 複数の音声をローカルオフ·モードに設定するには、セット·ボタン(S)を押し、それを押し続けながら、キャン セル·ボタン(C)を押します。すると、作動している音声のランプがすべてつきます。セレクターを使って、口 ーカルオフを解除するか各音声の通常の操作を作動させることができます。この操作モードではセレクターの 灯りが消えている場合、音声発生は働いていません。セット・ボタンとキャンセル・ボタンを押せば再び通常の 操作に戻ります。

#### 資料 MIDIインプリメンテーションチャート

## ヴァイカウント ジュビレイト332

 $\bullet$ 

バージョン:1.0

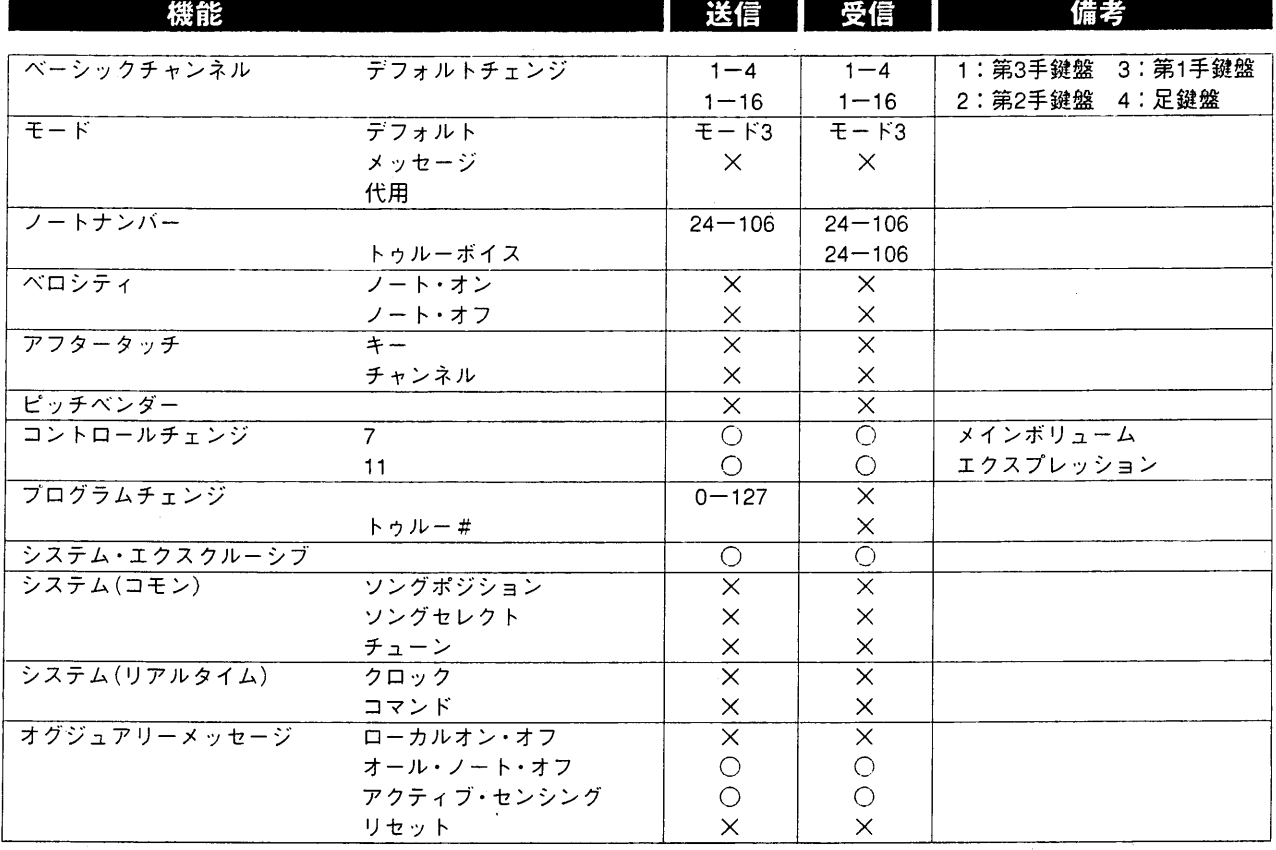

モード1:オムニ・オン、ポリ モード3:オムニ・オフ、ポリ モード2:オムニ・オン、モノ モード4:オムニ・オフ、モノ ○=イエス  $x = y -$ 

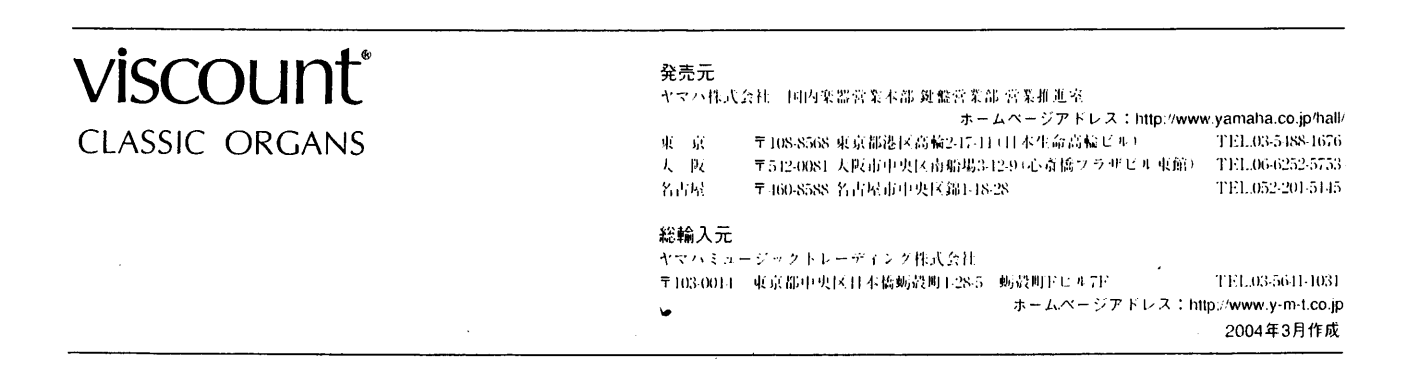